**شرح لطریقة استخدام قواعد البیانات من المنزل .1 تهيئة Proxy: من متصفح الانترنت نختار قائمة Tools ثم Options Internet ثم Connections ننقر على الزر Setting في حالة استخدام التليفون او خط شركات الموبيل للدخول على الانترنت**

**ننقر على الزر Settings LAN في حالة استخدام وصلات الانترنت او خدمة ال DSL** 

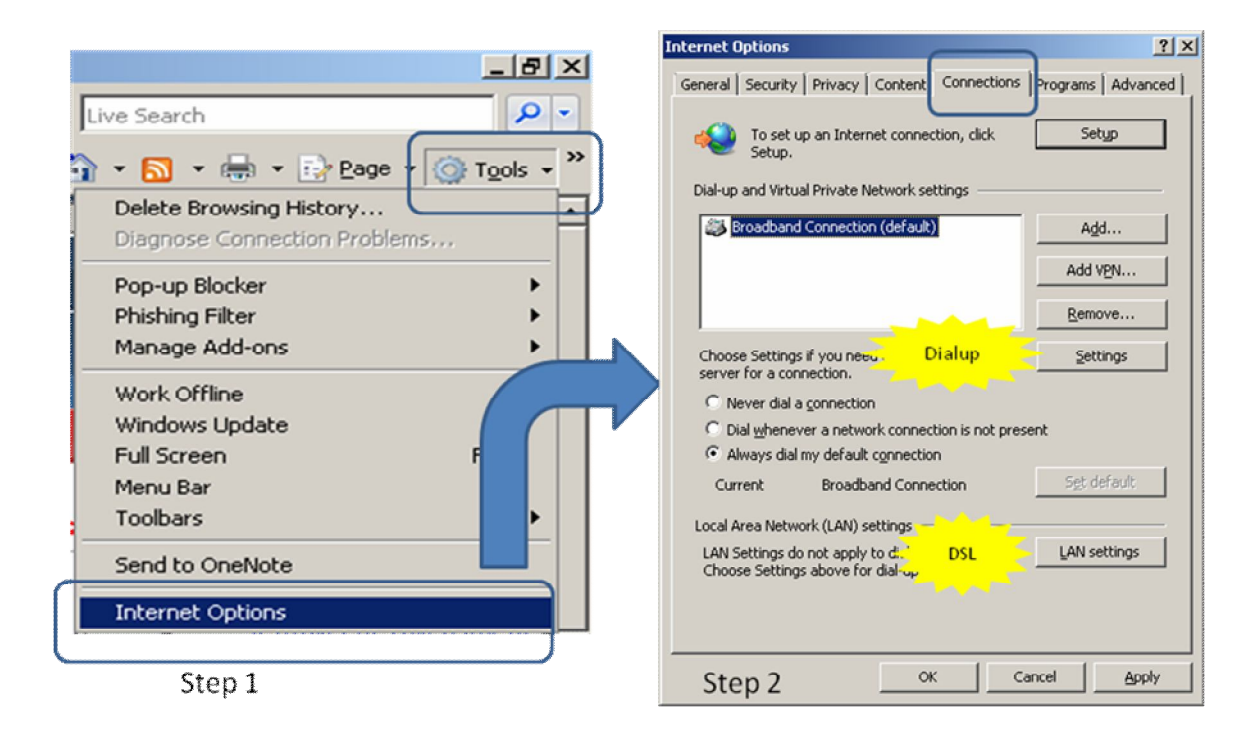

**طريقة ضبط البروكسي في حالة الوصلات او ال DSL** 

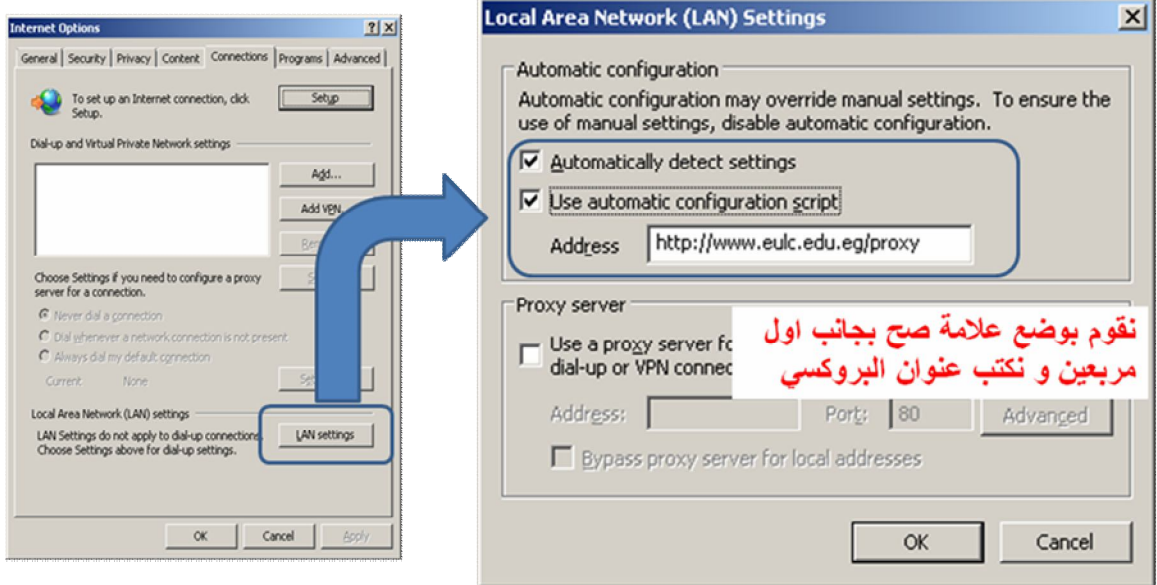

**ملحوظة: عنوان البروكسي يجب الا يحتوي في بدايته على مسافات ويجب ان يبدء ب ://Http http://www.eulc.edu.eg/proxy طريقة ضبط الدخول بواسطة التليفون/الموبيل Up-Dial** 

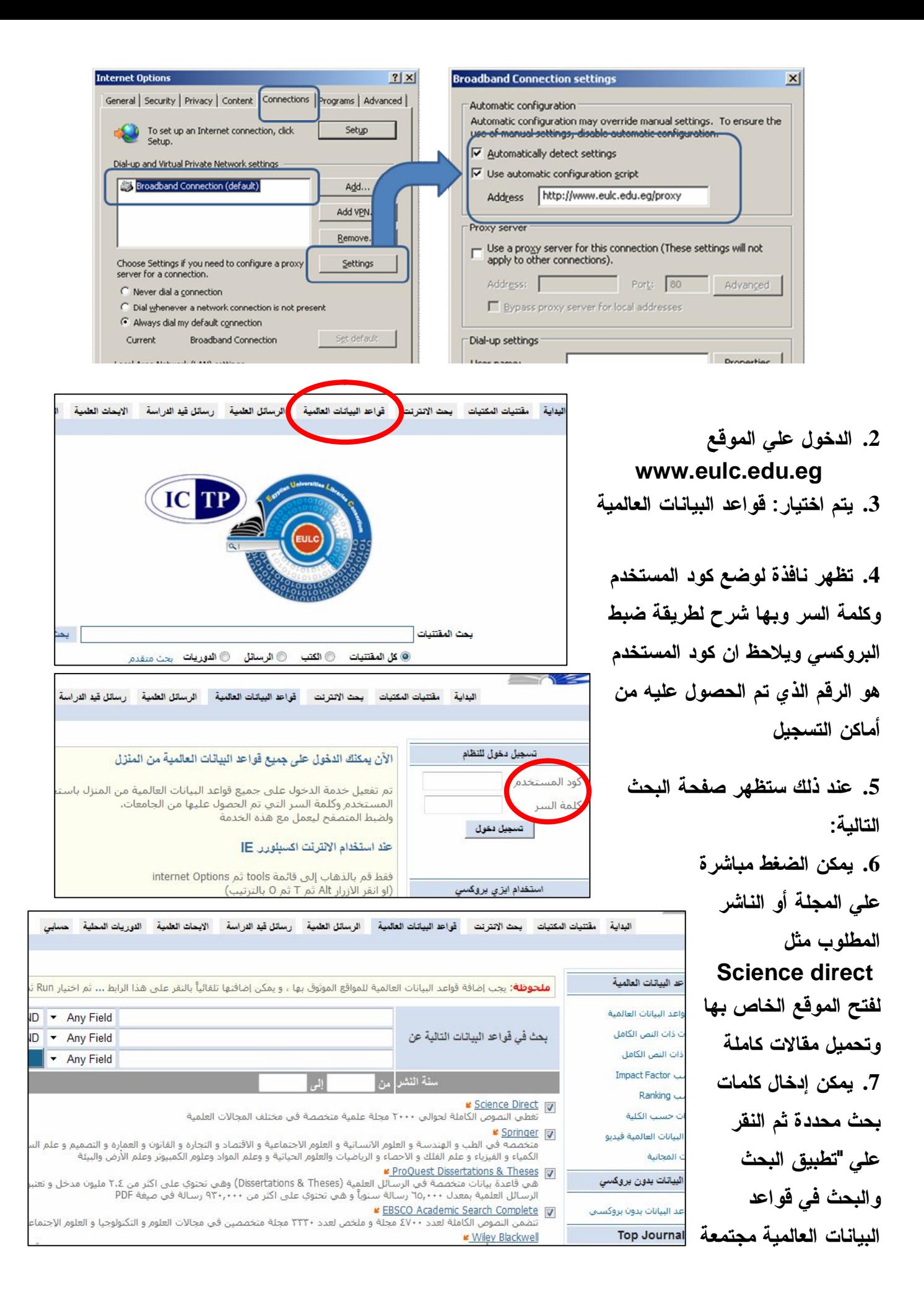